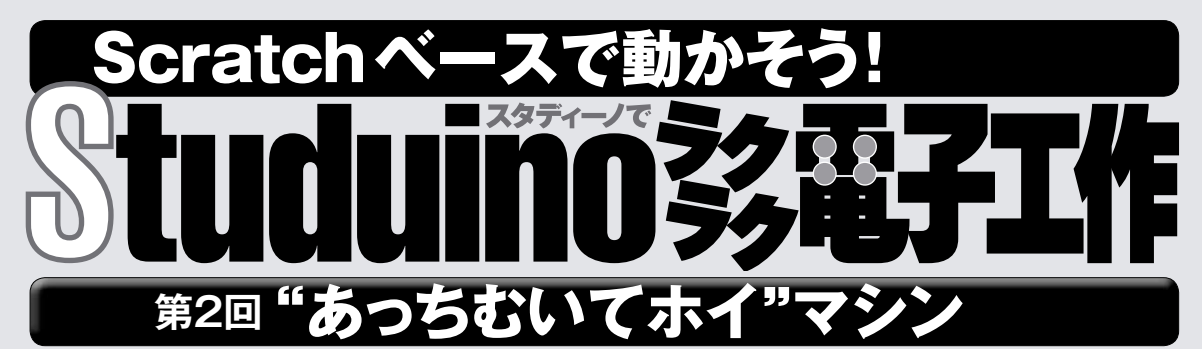

 $\frac{1}{N}$  いいく スタディーノとブロックプログラミング環境 **を使 つか って、"Lチカ" デビューを果 は たしたね。これで、 LEDを一 いっ 定 てい 時 じ 間 かん ごとに点 てん 滅 めつ させたり、ボタンを押 お すと 点 てん 灯 とう させたりする方 ほう 法 ほう をマスターした。さらに、プロ グラムをスタディーノに転 てん 送 そう して、パソコンから取 と り外 はず して単 たん 独 どく で動 うご かすこともできるようになった。今 こん 回 かい はこ の応 おう 用 よう として、LEDとボタンを使 つか ったゲームをつくっ てみよう。つくるゲームは「あっち向 む いてホイ」だ!**

「コカねっと!!のスペシャルページで復習しよう

www.kodomonokagaku.com/magazine/studuino/

「あっち向いてホイ」はみんな知ってるよね。今回はその省 略版として、最初のじゃんけんは省いて、顔を向ける方向は 左右だけとした。スタディーノが顔を向ける方向は、2個の LEDの光で表すようにする。プレイヤーは、指を差す方向を ボタンで入力することにしよう。スタディーノが顔を向けるタ イミングや勝ち負けも、LEDの点滅パターンで表すぞ。

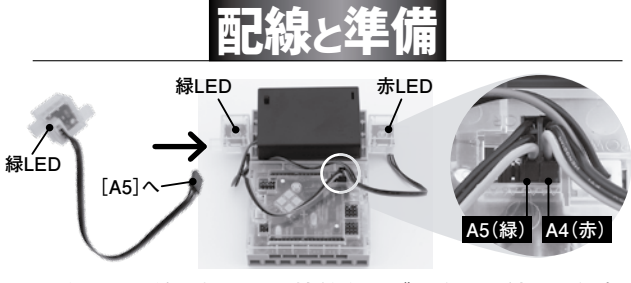

前回の配線に加えて、接続ケーブルを取り付けた緑色 LEDを[A5]に取り付けよう。接続ケーブルの灰色の線が、 基板の内側を向くように注意する。そして、前回の赤色LED と同様、スタディーノの台座に写真のように差し込もう。 

.<br>: 普通の電子部品で配線する方法もあるよ! 詳しくは71ページ下 の「応用編」をチェック!

配線ができたら、ブロッ クプログラミング環境を起 動し、[編集]メニューの[入 出力設定]で[A4]と[A5] を[LED]にしよう。

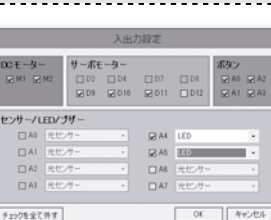

監修・原案/**青山学院大学客員教授 阿部和広** 協力/NPO法人 **CANVAS** 文/**塩野祐樹**

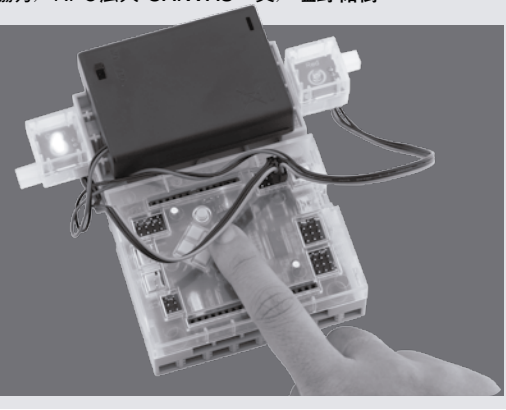

─ 2人でじゃんけんをして、勝った方は上下左右の どちらかを指差し、 責けた方は上下左右のどちらか に顔を向ける。指差した方向と顔を向けた方向が一 。<br>致したら指を差した方の勝ち、一致しなかったら、 **あっち向いてホイのルール**

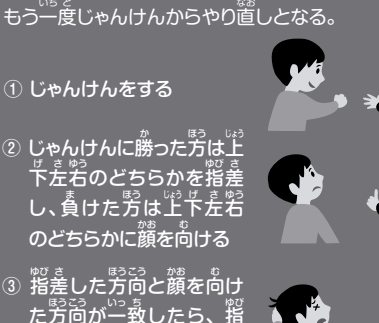

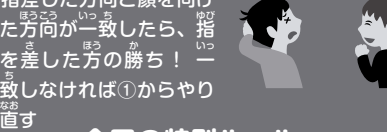

## **今回の特別ルール**

<sub>anus</sub><br>最初のじゃんけんは 。<br>省いて、向きも左右だ けとする。スタディー *ノ*が左右どちらかを向 くので、プレイヤーは スタディーノが向 む く方 ほう を当てたら勝ち、当て られなければ 真けだ! 勝った **プレイヤー スタディーノ \*** あっち<sub>むし</sub>トマ

## **而つ**線ができたら、 [A4] と [A5] のLEDを1秒置<br>**日し**きに交互に10回点滅させるプログラムを書いて

■ LED A4 を点灯 |<br>| Q LED A5 |を消灯 ■ LED A4 | \$ 消灯 LED A5 を点灯

LED AS を消灯

みよう。前回のプログラムをちょっ と変えるだけだね。

ここでは、最後の[LEDA5を消 灯]に注目。これがないと、プログ ラムの実行が終わったときに[A5] のLEDが点いたままになるぞ。

[実行]メニューから[テストモー ド開始]を選びテストモードに切り 替えてから、緑の旗をクリックして、 ちゃんと交互に点滅することを確認しよう。

今回は、この点滅プログラムを、さまざまな点滅間 隔や繰り返し回数で使うけど、そのたびに、ブロックに ある「1」や「10」の数字を変えるのは面倒だ。そこで、 「変数」を使ってみよう。

変数は、その言葉の通り、「変わる数」だ。それに 対して、「1」や「10」のような決まった数のことを定数 と呼ぶ。

変数には自由に名前をつけられるので、例えば、点 滅を待つ時間なら「delay」(遅延時間)、繰り返し回数 なら「times」(回数)という感じに、その中身を表す名 前をつけるとわかりやすい。Scratchでは日本語の変 数名も使えたけど、ブロックプログラミング環境ではア ルファベットと数字しか使えないので注意しよう。

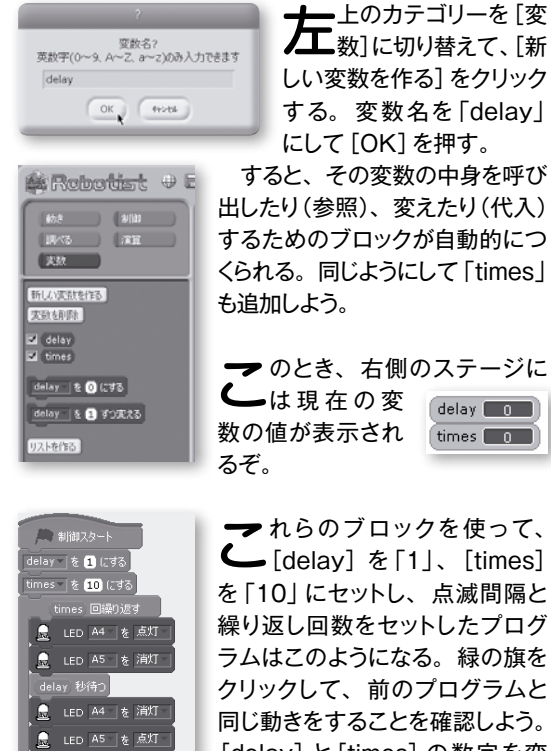

-<br>elay 秒待つ

LED A5 を消灯

これらのブロックを使って、 [delay]を「1」、[times] を「10」にセットし、点滅間隔と 繰り返し回数をセットしたプログ ラムはこのようになる。緑の旗を クリックして、前のプログラムと 同じ動きをすることを確認しよう。 [delay]と[times]の数字を変 えると結果も変わるので、いろい ろと試してみよう。

**変数を使う 関数をつくる**

▼ の点滅プログラムを何回も使いたいとき、その<br>← たびにこれだけのブロックを並べるのはかなり大 変だ。また、ちょっと変更するだけでも、何か所もブ ロックを変えないといけなくなる。

そんなときに便利なのが「関数」だ。関数を使うと、 プログラムのまとまりに名前をつけることができて、あ とはその名前を指定するだけで、何回でも呼び出せる のだ。これはScratchのメッセージ送受信に似ている ね※。

※通常のプログラミング言語の関数は、引数をともない返り値を返す。 また、数学の関数の定義(数の集合の写像)とも違うので注意しよう。

**日日**数をつくるには、 [制御] カテゴリーの [関数] ブ<br>**|关|** ロックを使う。 「▼」 をクリックするとメニューが 出るので、「新規...」を選んで名前をつけよう。アル ファベットと数字しか使えないのは変数と同じだ。ここ では「flash」(点滅)としよう。

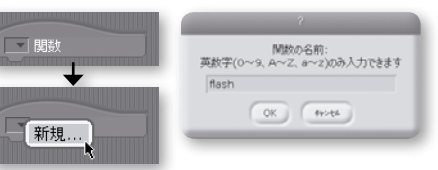

だ。

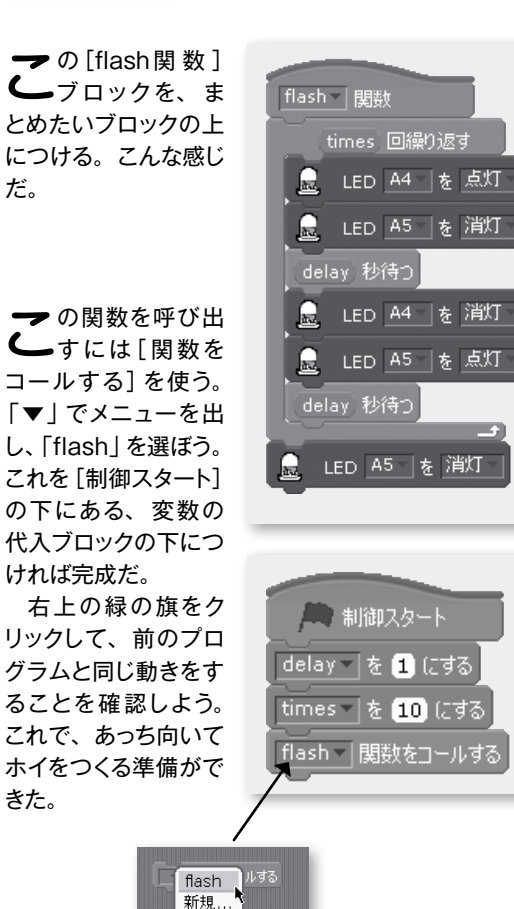

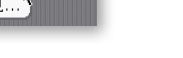

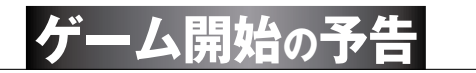

**ケ**ームの開始と同時に、ス<br>ファディーノがいきなり方 向を示したら困るので、開始 の予告が出るようにしよう。 これはカメラのセルフタイマー のように、最初はLEDがゆっ くり点滅して、直前に速く点 滅するようにすればよいだろ う。それから1回LEDが消え てゲームがスタートする。プロ グラムはこんな感じになる。

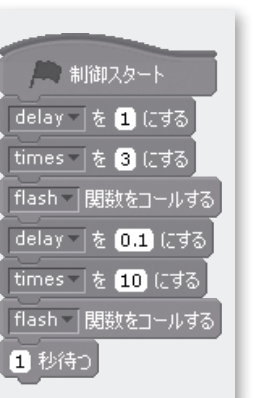

**プレイヤーの入力**

<u>ダ</u>士いて、ブレイヤーが指を差す方向の入力だ。これは<br>**小几**A3ボタンが押されたら右、A0ボタンが押されたら左 としよう。答えは変数「answer」(答え)に入れるので、さっ きと同じ要領であらかじめつくっておこう。

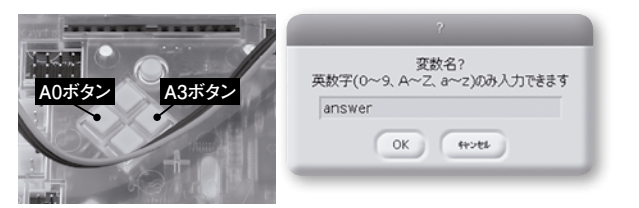

**合力**回、ボタンでLEDを操作したとき、ボタンを押して<br>**月リ**いないときは 「センサー・ボード」 の値が1、押して いるときは0だったのを覚えているだろうか。この値と、 足し算、かけ算をうまく組み合わせると、2つのボタンの 押され方を1つの数字で表せる。

## ボタンA0の値 + (A3の値 \* 2)

※コンピューターの世界では、「+-×÷」の記号は、「+-\*/」で表す。

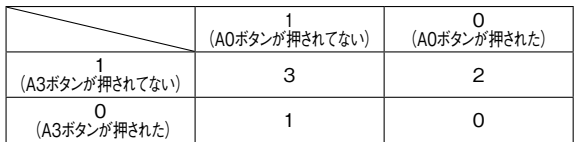

上の式で計算した結果をまとめると、表のようになる。 つまり、ボタンを両方とも押すと0、右(A3)だけ押すと1、 左 (A0) だけ押すと2、どちらも押していないときは3とな る。これをプログラムにすると左のようになる。足し算や

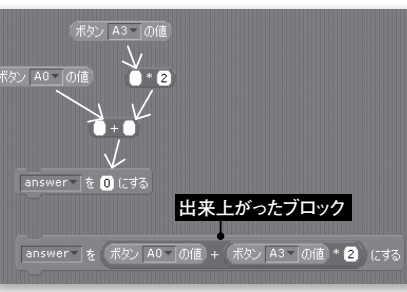

かけ算は[演算]カ テゴリーにある。式 のカッコ(計算する 優先順位)は、ブロッ クを重ねる順番で 表されることに気を つけよう。

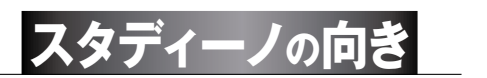

ファディーノの向きは、乱数で決定して、そ<br>スポに従ってLEDを点灯すればよい。乱数と は、偶然に得られるランダムな数のこと。ラン ダムなので、次にどんな数が出るかはわからな い。ここでは、1か2のどちらかが得られるよう にしている。乱数で得られた値は、変数「result」 (結果)に入れるので、この変数もあらかじめ つくっておこう。

プログラムはこんな感じになる。乱数で1が得 られたら右の [A4] のLEDが、2なら左の [A5] のLEDが光った後、1秒後に消えるようにしてい る。

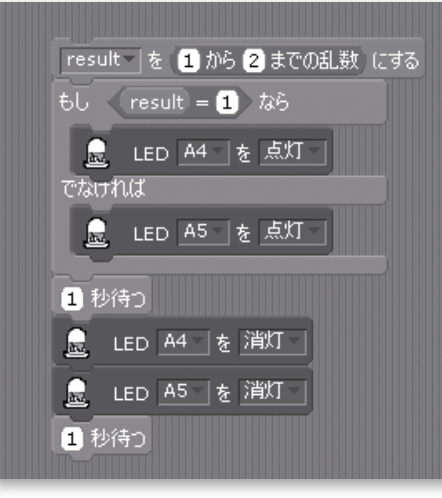

## **勝ち負けの判定**

プレイヤーの入力と、スタディーノが示した向 きが同じならプレイヤーの勝ち、違っていた ら負けとなる。ボタンを押さなかったときや、両方 のボタンを押したときも、プレイヤーの負けだ。 勝ちの場合は速い点滅、負けの場合は遅い点滅で 表そう。

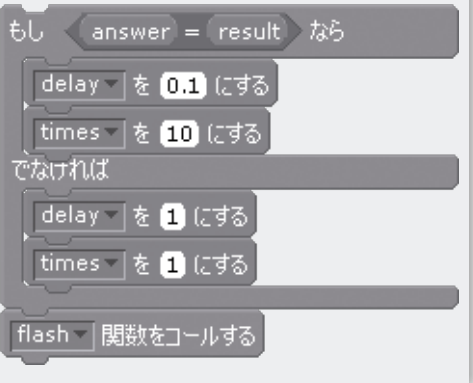

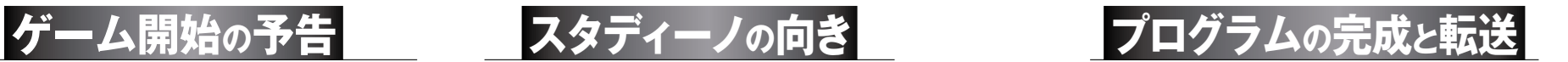

以下にプログラムの全体図を示す。

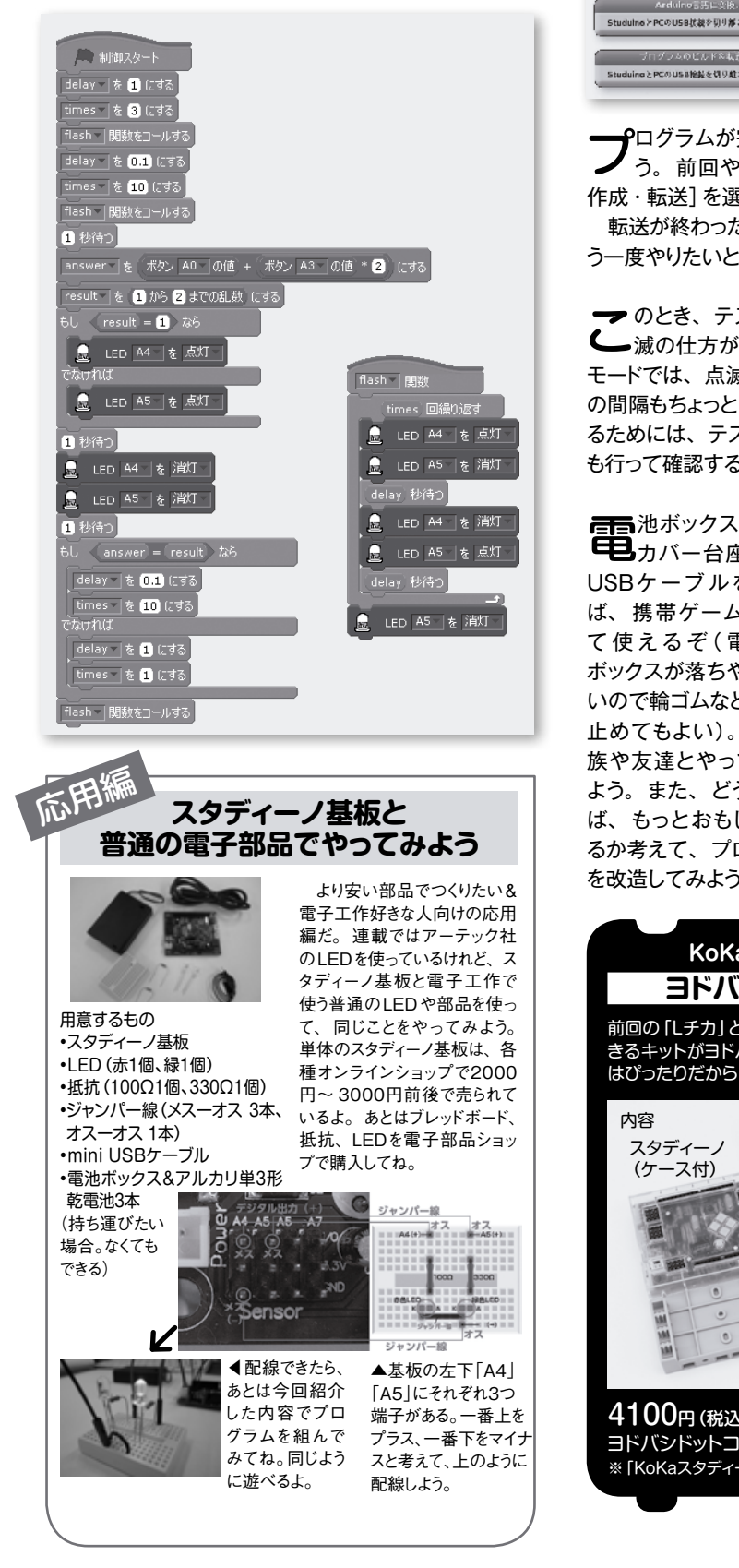

**リセットボタンで また遊べる**

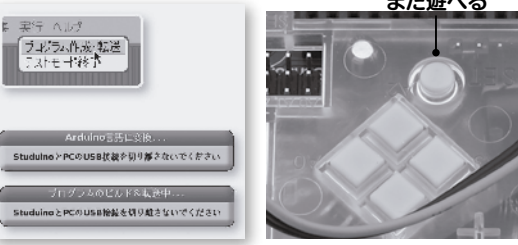

**フプ**ロクラムが完成したら、スタディーノに転送しよ<br>ファラック 前回やった通り、 [実行] から [プログラム 作成・転送]を選び、ダイアログが消えるのを待とう。 転送が終わったら、ゲームが自動でスタートする。も う一度やりたいときは、リセットボタンを押そう。

▼のとき、テストモードとブログラム転送では、点<br>← 滅の仕方が違うことに気づいただろうか。 テスト モードでは、点滅が指定した数値よりもゆっくりで、そ の間隔もちょっとばらばらだ。つまり、正確な動きを知 るためには、テストモードだけでなく、プログラム転送 も行って確認する必要があるのだ。

**電話**池ボックスを取り付けて<br>**早日**カバー台座に乗せ、 USBケーブルを外 せ ば、 携帯ゲームとし て 使 え る ぞ( 電 池 ボックスが落ちやす いので輪ゴムなどで 止めてもよい)。家 族や友達とやってみ よう。また、どうすれ ば、もっとおもしろくな るか考えて、プログラム を改造してみよう。 **完成!** コカねっと!で 動く様子を チェック!

子供の科学 2016.2 71 **KoKaスタディーノ基本セットが ヨドバシドットコムで販売中** 前回の「Lチカ」と、今回の「あっちむいてホイ」が実際にで …ニュー・・・・・。<br>きるキットがヨドバシドットコムで販売中だ。初めての人に はぴったりだから、ぜひやってみてね。 miniUSBケーブル センサー接続 コード 2本 電池ボックス LEDブロック 2個(赤・緑) 4100円(税込) ◀1/20までの割引価格!! ヨドバシドットコム www.yodobashi.com/ ※「KoKaスタディーノ基本セット」で検索!